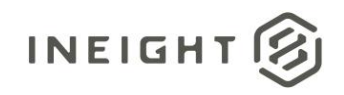

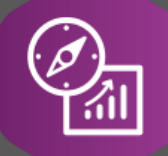

## Explore API Documentation

# SelfService\_Contract\_ScheduleOfValue

Version 1.0

Last Modified: 11/14/2023 Last Modified By: Swadesh.Subedi

This document contains confidential and proprietary information of InEight Inc. Disclosure is prohibited. All rights are reserved. ② © InEight 2019.

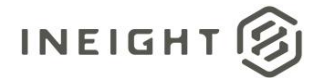

#### <span id="page-1-0"></span>Change Log

This changelog only contains significant or notable changes to the revision. Any editorial type changes or minor changes are not included.

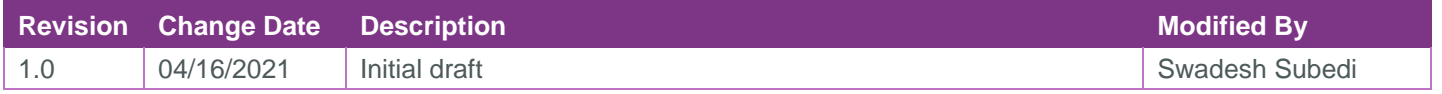

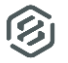

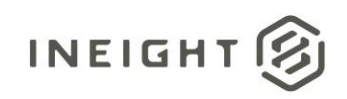

### Contents

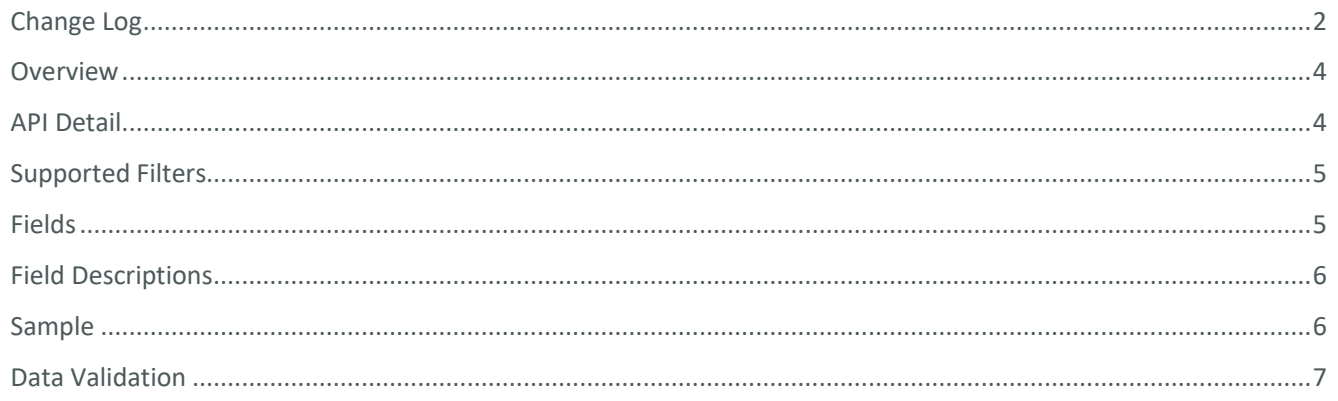

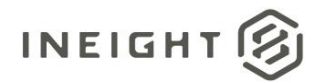

#### <span id="page-3-0"></span>**Overview**

The Schedule of Values facilitates breaking down the contract by billable work items with their corresponding values to help verify payments and track component claims in InEight Plan. For a schedule item - quantity, unit of measure, unit price, value, and WBS code and associated line item can be defined. If the schedule of value has no line item associated, there will be no WBS code until it is identified with a line item.

The API provides schedule of value items with their quantity, unit price, WBS, line item and the associated contract. It also provides a summarized quantity claimed, value claimed, quantity remaining, and percentage complete from the Plan and Progress module. The Hide in Plan and Progress indicates whether this component is also available in Plan and Progress module.

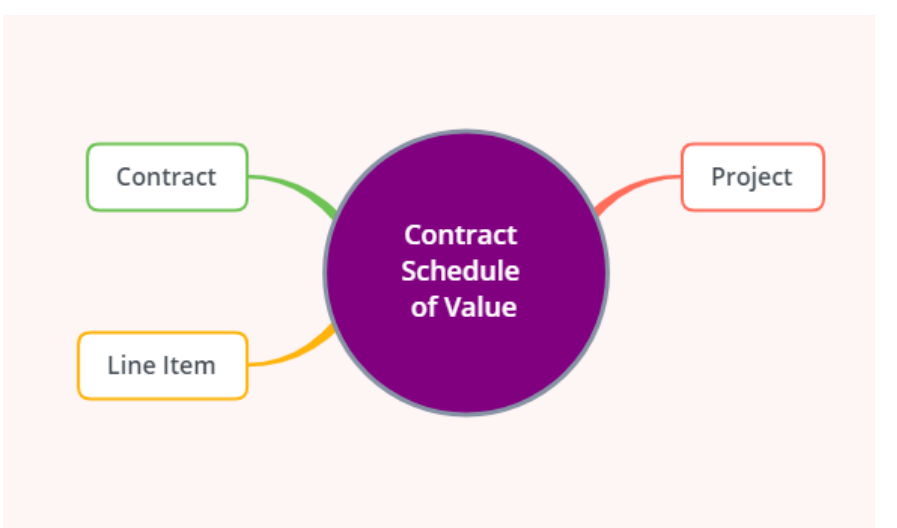

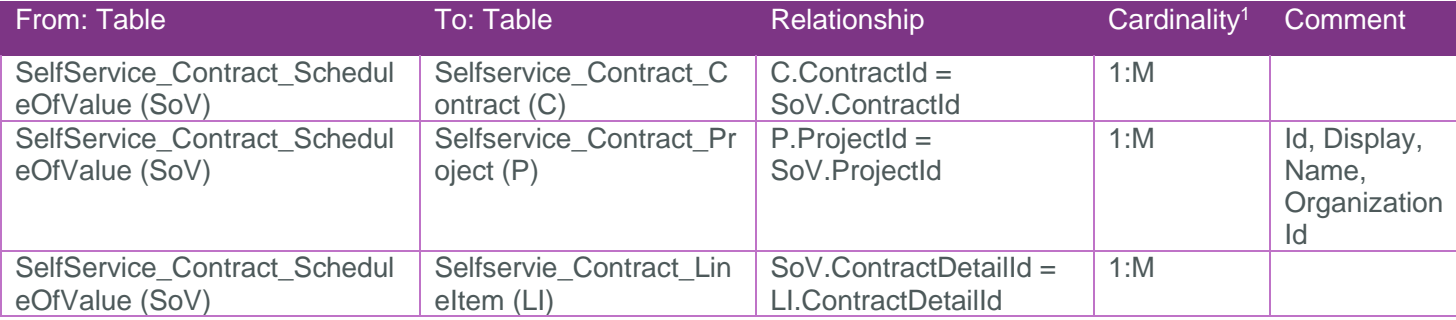

#### <span id="page-3-1"></span>API Detail

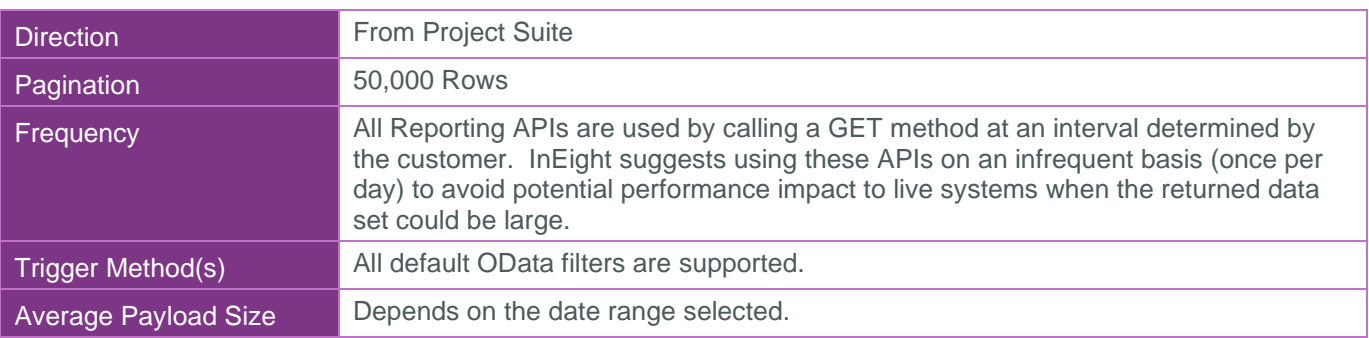

 $1 \t1:M =$  One to Many,  $1:1 =$  One to One, M: $1 =$  Many to one

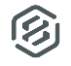

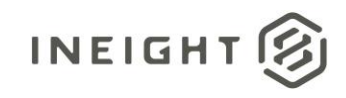

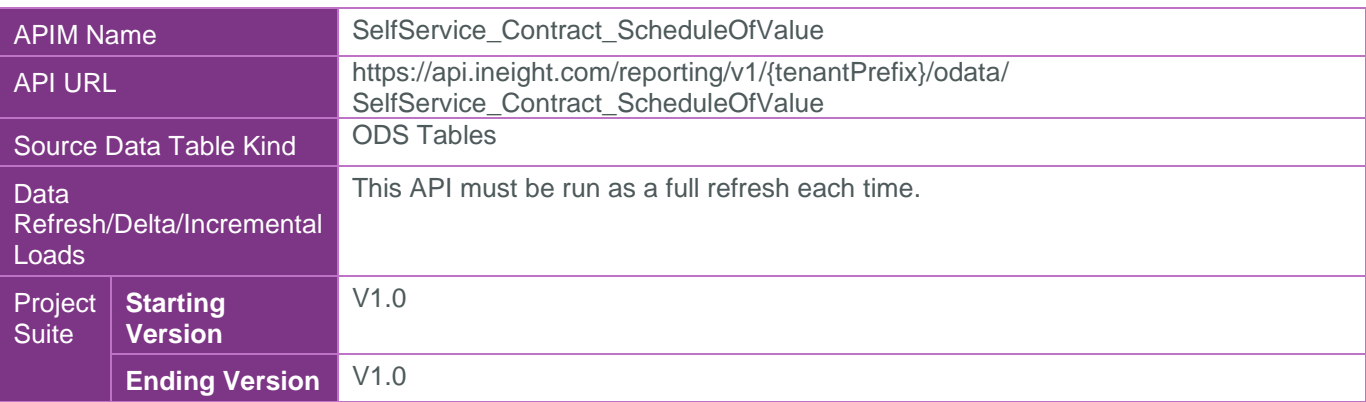

#### <span id="page-4-0"></span>Supported Filters

All default OData filters are supported by this API.

#### <span id="page-4-1"></span>Fields

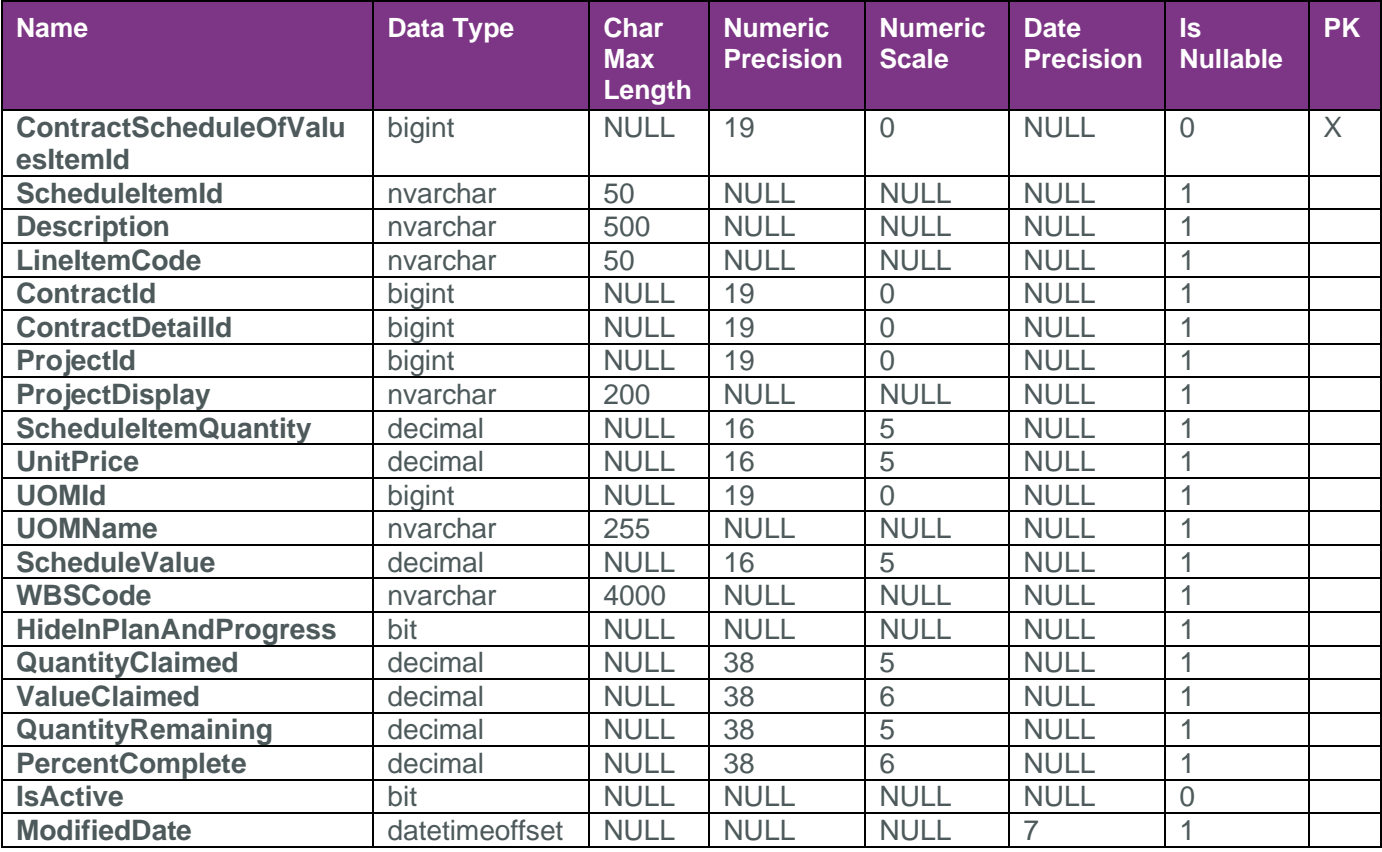

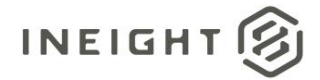

#### <span id="page-5-0"></span>Field Descriptions

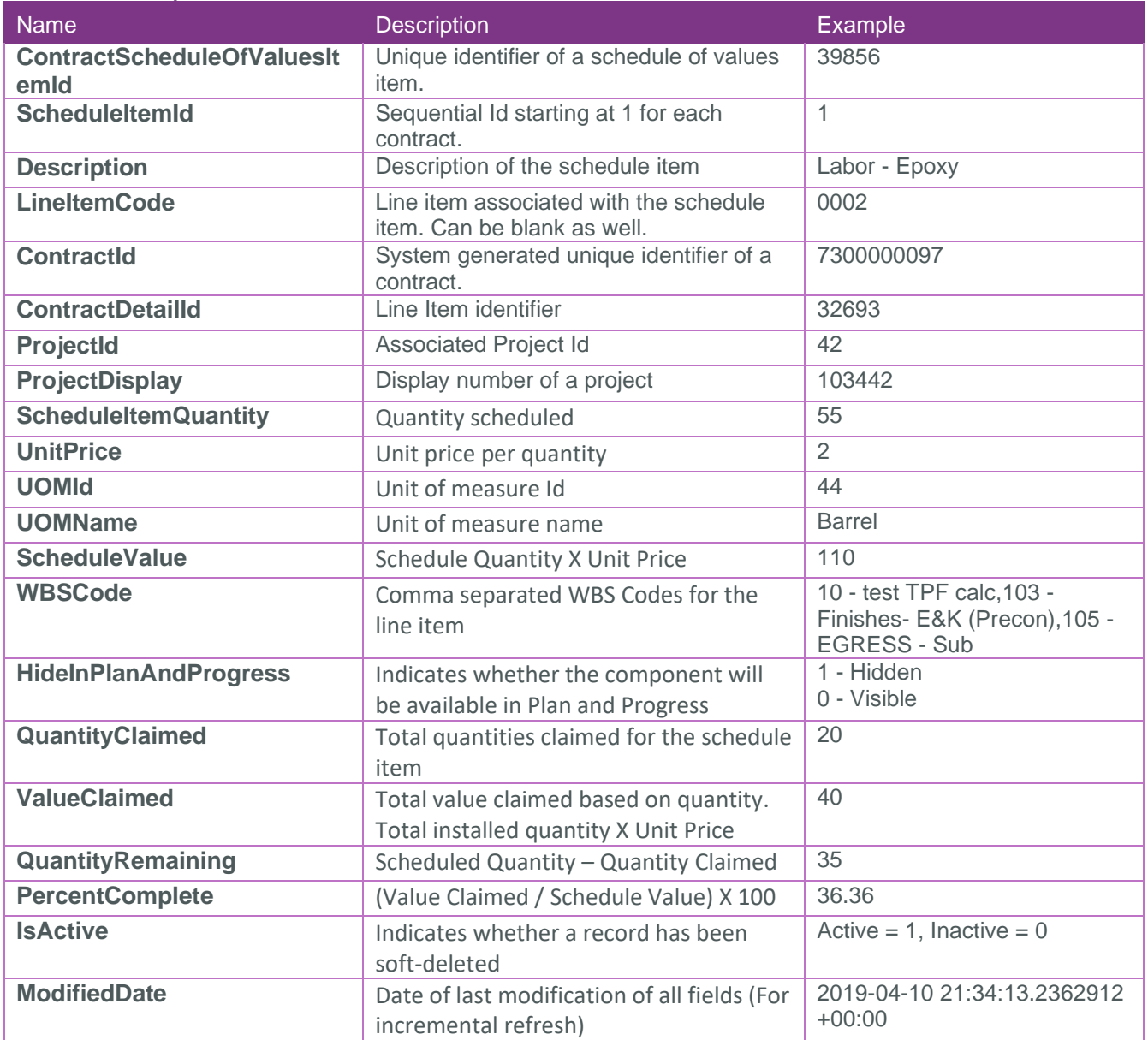

#### <span id="page-5-1"></span>Sample

{"ContractScheduleOfValuesItemId":11,"ScheduleItemId":"2","Description":"T2","LineIt emCode":null,"ContractId":1200000389,"ContractDetailId":null,"ProjectId":75,"Projec tDisplay":"103660","ScheduleItemQuantity":5.60000,"UnitPrice":2.50000,"UOMId":2,"UO MName":"Barrel","ScheduleValue":14.00000,"WBSCode":null,"HideInPlanAndProgress":tru e,"QuantityClaimed":0.00000,"ValueClaimed":0.000000,"QuantityRemaining":5.60000,"Pe rcentComplete":0.000000,"IsActive":true,"ModifiedDate":"2021-04-

05T09:33:57.0963983Z"},{"ContractScheduleOfValuesItemId":12,"ScheduleItemId":"3","D escription":"s1","LineItemCode":"0003","ContractId":1200000389,"ContractDetailId":2 1854,"ProjectId":75,"ProjectDisplay":"103660","ScheduleItemQuantity":10.00000,"Unit Price":10.00000,"UOMId":1,"UOMName":"Acre","ScheduleValue":100.00000,"WBSCode":"100 2 - G & A Expense

(7.86))","HideInPlanAndProgress":true,"QuantityClaimed":0.00000,"ValueClaimed":0.00 0000,"QuantityRemaining":10.00000,"PercentComplete":0.000000,"IsActive":true,"Modif iedDate":"2021-04-05T09:33:57.0963983Z"}

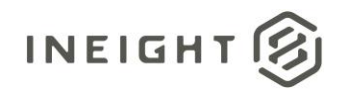

#### <span id="page-6-0"></span>Data Validation

Schedule of value can be accessed from the "Schedule of Values" tab in the Contract module. Component Progress panel will show up and align on the right side of the Schedule of Value Items panel when Component Progress view is selected from right top of the screen.

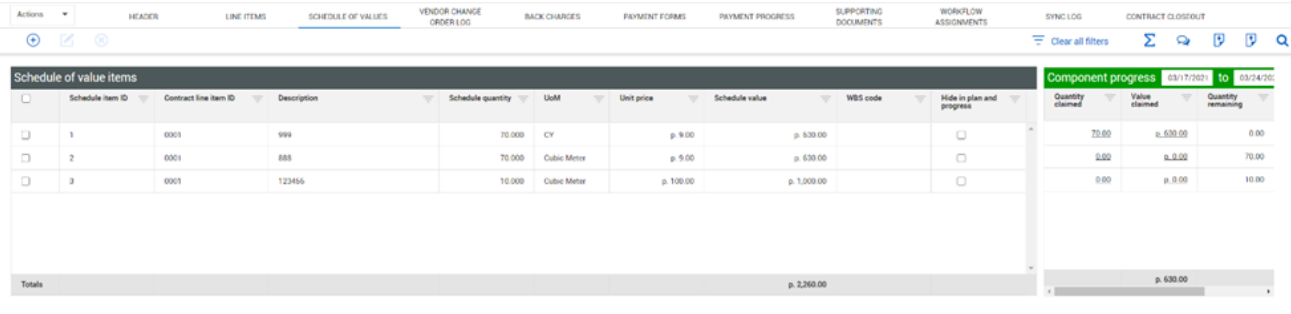

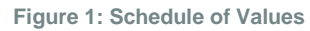